# **Down-Converter mit Adalm-Pluto**

## **Übersicht**

Für den Satellitenempfang mit normalen Amateurfunkgeräten benötigt man oft einen Mischer um die Sendefrequenz eines Satelliten in ein Amateurfunkband zu verschieben. Anstelle eines Hardware-Mischers ermöglicht diese Software die Benutzung eines Adalm-Plutos zur Frequenzumsetzung.

Man kann diese Konfiguration als "Simplex Crossband Repeater" beschreiben. Das am RX Anschluss empfangene Spektrum wird ohne jede Veränderung am TX Ausgang wieder ausgesendet. Die Wahl der RX und TX Frequenz ist beliebig.

### **Systemvoraussetzungen**

- ein beliebiger Linux Computer. Z.B. ein Raspberry oder auch ein PC mit irgendeiner Debian (Ubuntu) basierenden Linux-Distribution. Der Computer muss nur schnell genug sein um die Samplerate zu schaffen, was mit einem Raspberry PI 4 meist klappen wird.
- ein Adalm-Pluto. Dieser kann via USB oder Ethernet-Adapter am Computer angeschlossen sein.

### **Anschluss**

der RX Eingang des Plutos wird mit der zu empfangenen Signalquelle verbunden

der TX Ausgang des Plutos wird über ein 40dB Dämpfungsglied mit dem Amaterufunkgerät verbunden.

#### **das Dämpfungsglied hat zwei Aufgaben. Zum einen reduziert es das Ausgangssignal des Plutos damit der Empfänger des Funkgerätes nicht übersteuert wird. Zum anderen** verhindert es Beschädigungen am Pluto falls man irrtümlich in den Pluto "hinein sendet"

So ein Dämpfungsglied lässt sich leicht aus drei SMD Widerständen aufbauen. Alternativ trennt man das Verbindungskabel auf und läßt die Innenleiter in einem Abstand von 1cm zueinander stehen. Der genaue Wert der Dämpfung ist unerheblich.

#### **Beispiel:**

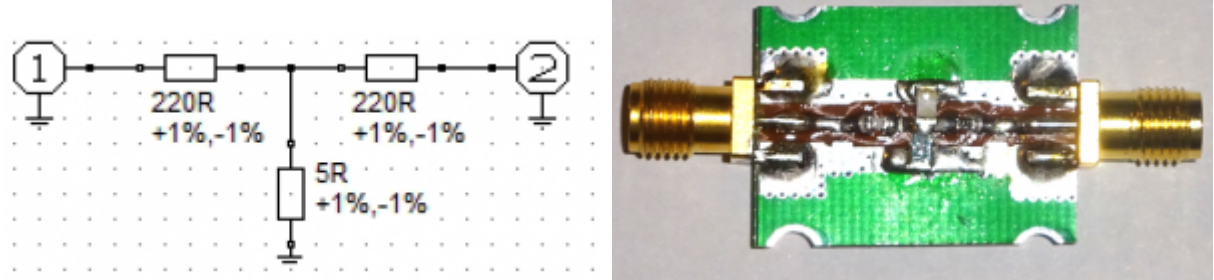

dieses Dämpfungsglied hat knapp 40dB und bewußt keine Anpassung auf 50 Ohm, denn hier steht die

Sicherheit bei versehentlichem Senden im Vordergund, was bei einem 50-Ohm Dämpfungsglied nicht gewährleistet wäre.

### **Installation**

auf dem Linux-Rechner öffnet man ein Terminal und gibt folgendes ein:

```
git clone https://github.com/dj0abr/Pluto
cd Pluto
./prepare_ubuntu_pluto
make
```
das Programm ist jetzt fertig wir müssen es nur noch auf unsere Anforderungen konfigurieren.

### **Konfiguration**

im gleichen Verzeichnis (Pluto) findet man die Datei pluto config.txt, hier werden alle Einstellungen vorgenommen und die diversen Parameter sind darin beschrieben.

Hier ein Beispiel, wie die Konfiguration für den Empfang von QO100 eingestellt wird:

#### **UDP\_IPADDRESS**

diese Einstellung ist bedeutungslos, da sie im Crossband Repeater Modus nicht benutzt wird.

#### **PLUTO\_ID**

anhand dieser ID wird der Pluto identifiziert. Dazu gibt es drei mögliche Einstellungen:

• ein einzelner Pluto ist via USB angeschlossen. Hier ist diese Angabe bedeutungslos, da ein einzelner Pluto automatisch an USB gefunden wird. Beispieleingabe:

PLUTO\_ID 12345

mehrere Plutos sind an USB angeschlossen. In diesem Fall muss die ID-Nummer des Plutos angegeben werden. Diese kann man sich mit dem Befehl: iio info -s ausdrucken lassen und trägt sie dann hier ein. Beispieleingabe:

PLUTO\_ID 1044730a199700191f001800f3647c5341

der Pluto ist via Ethernet-Adapter angeschlossen und hat eine feste IP Adresse. Beispieleingabe (wobei natürlich die tatsächliche IP Adresse des Plutos benutzt wird):

PLUTO\_ID ip:192.168.1.2

#### **TX\_FREQ**

das ist die Sendefrequenz des Plutos, hier soll der NB Transponder von QO100 im 70cm Band ausgegeben werden (jede andere Frequenz im Arbeitsbereich des Plutos ist möglich)

TX\_FREQ 435.450

#### **RX\_FREQ**

das ist die Empfangsfrequenz des Plutos, der NB Transponder wird von einem LNB auf 739 MHz heruntergemischt, falls der LNB die übliche Referenzfrequenz von 25 MHz hat.

RX\_FREQ 739.450

#### **TX\_GAIN**

die Ausgangsleistung des Plutos, einstellbar von -40 bis 0 dBm. Falls man eine PTT Schaltung via GPO0 und GPO1 eingebaut hat, so muss dieser Wert zwischen -25 und 0 dBm liegen, sonst wird die PTT nicht geschaltet.

TX GAIN 0

#### **SAMPLERATE**

das ist die RX und TX Samplerate. Diese muss etwas größer sein als das doppelte des gewünschten Empfangsbereichs. Der NB Transponder ist 0,5MHz breit, wir wählen für QO100 also 2 x 0.5 + 0.2  $(Reserve) = 1.2MHz.$ 

SAMPLERATE 1.2

#### **TX\_BANDWIDTH und RX\_BANDWIDTH**

die Bandbreite ist relativ unkritisch, natürlich muss sie groß genug sein um den gesamten Bereich durchzulassen, wir wählen hier jeweils 1 MHz

TX\_BANDWIDTH 1 RX BANDWIDTH 1

#### **CROSSBANDREPEATER**

diese Einstellung muss immer auf 1 stehen.

CROSSBANDREPEATER 1

#### **Zusammenfassung:**

Die Datei pluto config.txt hat für QO100 also folgenden Inhalt:

UDP\_IPADDRESS 127.0.0.1 PLUTO\_ID 12345 TX\_FREQ 435.450 RX\_FREQ 739.450 TX\_GAIN 0 SAMPI FRATE 1.2 TX\_BANDWIDTH 1 RX BANDWIDTH 1 CROSSBANDREPEATER 1

zu Ändern sind normalerweise nur die Einstellungen TX\_FREQ und ggf. RX\_FREQ und evt. PLUTO\_ID, der Rest ist für QO-100 bereits optimal.

#### **RX- und TX Frequenz:**

die untere Bake erscheint am LNB Ausgang auf der Frequenz 739.500 MHz. Wir stellen die Empfangsfrequenz des Plutos jedoch 50kHz tiefer ein (739.450) aus folgendem Grund: Der Pluto hat auf der eingestellten Frequenz eine Pfeifstelle (Restträger). Dieses setzen wir dadurch um 50kHz tiefer, wodurch die Pfeifstelle außerhalb des Empfangsbereichs ist und nicht mehr stört.

### **Programmstart**

um das Programm zu starten, gibt man ein (man befindet sich immer noch im Verzeichnis "Pluto"):

#### ./pluto

am Bildschirm werden Betriebsdaten angezeigt die man prüfen sollte. Kommt keine Fehlermeldung so ist der Pluto-Downconverter aktiv und man sollte Empfang haben.

Das Erst-QSO mit einem Pluto-Downconverter und einem IC9700 fand am 3.April 2022 zwischen PA0EKE und DI0ABR statt.

From: <https://wiki.amsat-dl.org/> - **Satellite Wiki**

Permanent link: **<https://wiki.amsat-dl.org/doku.php?id=de:plutoconverter:overview>**

Last update: **2022/04/04 12:17**

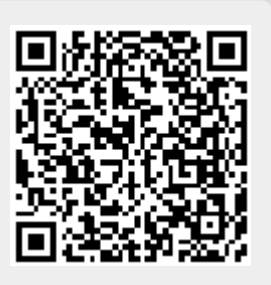